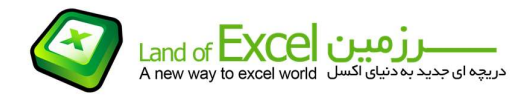

همانگونه که در درس های ابتدائی عنوان گردید کليه توابع موجود در کتابخانه نرم افزار اکسل، دسته بندی شده و در گروه بندی های مناسبی قابل جستجو می باشند. با این وجود در این گروه بندی دسته ای تحت عنوان توابع شمارش (Count (وجود ندارد. توابع شمارش (که همگی با Count شروع می شوند) زیر گروه توابع آماری (Statistical (می باشند.

# -1 تابع Count

این تابع محدودهاي از اطلاعات را جستجو نموده و چنانچه محتواي سلولها عدد باشند، آنها را شمارش مي كند.

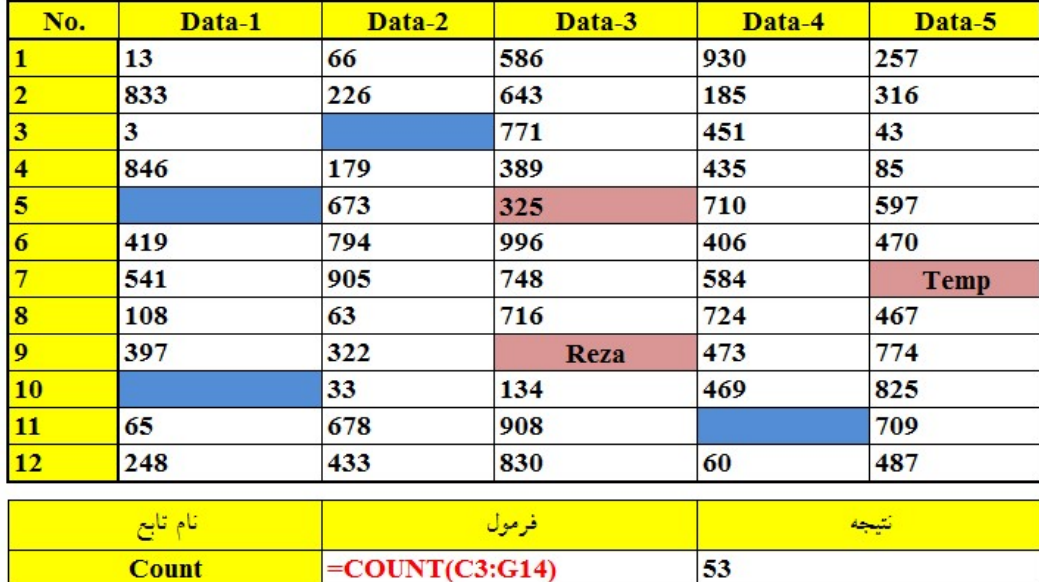

## (محدوده جستجو)Count =: فرم تابع

<u>نکته – 1:</u> بایستی توجه داشت که در این شمارش ماهیت داده ها بایستی عدد باشد نه ظاهر آنها! بدین معنی که اگر مثلاً عدد 123 را به صورت 123' وارد کرده باشيم، بدليل وجود کاراکتر ' در ابتدای این عدد به یک متن(Text ( تبدیل شده است، هر چند که وقتی به صفحه اکسل نگاه می کنيم همچنان آن را بصورت عدد 123 مشاهده می کنيم. در چنين حالتی سلولی که این عدد در آن درج شده است در محاسبات شمارش منظور نخواهد شد.

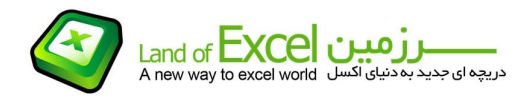

<u>نکته – 2:</u> کل این محدوده شامل 60 سلول می باشد. چهار سلول که با رنگ آبی مشخص شده اند، خالی می باشد. خانه های بنفش رنگ نیز حاوی Textمی باشند. پس قاعدتاً بایستی جواب 54 باشد و نه .53 این همان موضوعی است که توضيح داده شد و آن اینکه سلول بنفش رنگی که عدد 325 در آن درج گردیده و ظاهر آن هم یک عدد است در واقع عدد نيست و یک متن می باشد که از روی ظاهر آن نميتوان به ماهيت آن پی برد!

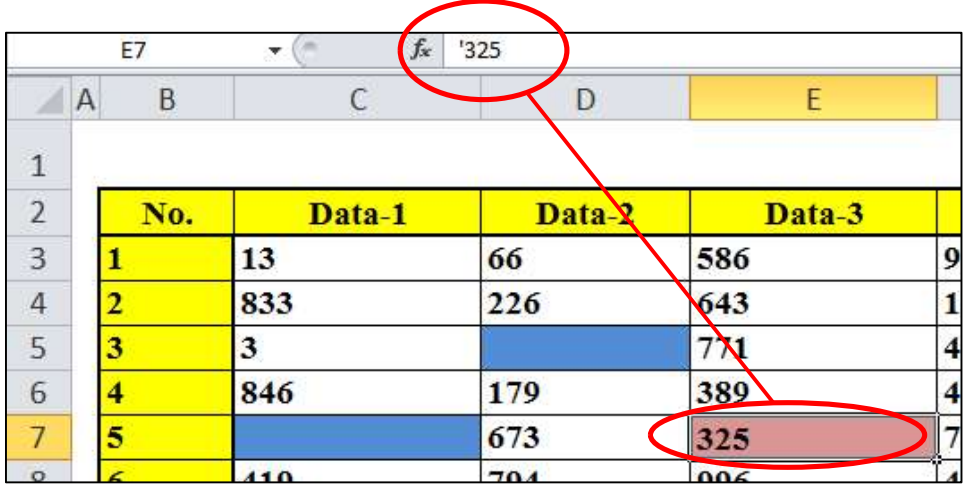

## -2 تابع Counta

آین تابع محدودهاي از اطلاعات را جستجو نموده و سلولهاي غيرخالي را شمارش ميكند.

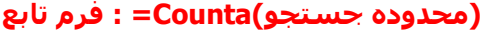

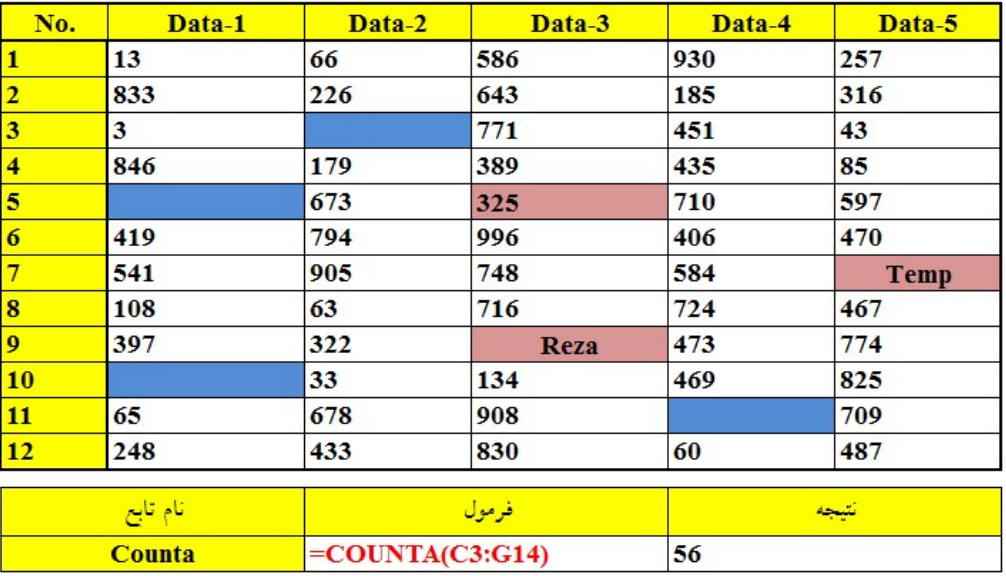

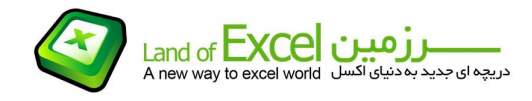

#### -3 تابع Countblank

آین تابع محدودهاي از اطلاعات را جستجو نموده و سلولهاي خالي را شمارش ميكند.

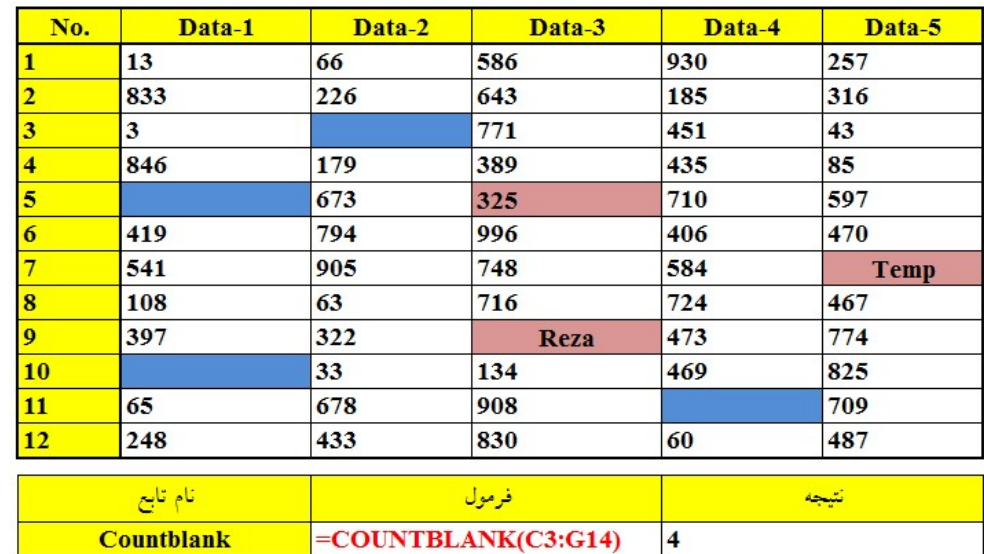

#### (محدوده جستجو)Countblank =: فرم تابع

<u>نکته – 2:</u> عمده اشتباه کاربران در ابتدای آشنائی با این توابع، استفاده از آنها بر روی محتویات یک سلول است. بایستی توجه داشت که این توابع بر روی محدودهای از سلول ها عمل می کنند و نه بر روی محتویات سلول. برای بررسی محتویات سلول و هر گونه عمليات مترتب بر آنها بایستی از توابع متنی استفاده نمود.

<u>نکته – 3:</u> این گروه از توابع به همین سه مورد ختم نمیشود و توابع دیگری نیز وجود دارند که با کلمه Count شروع شده و از همين جنس هستند. مانند: Countifs ; Countif . چون بررسی این دو تایع نيازمند آشنائی با توابع شرطی می باشد، آنها را در گروه توابع شرطی مورد بررسی قرار خواهيم داد.

<u>نکته – 4:</u> شاید بعنوان یک کاربر انتظار داشته باشید همانگونه که تابعی با عنوان Count وجود دارد که تعداد اعداد موجود در یک محدوده را شمارش می کند، پس باید تابعی هم داشته باشيم که تعداد ورودی های متنی (غير عددی) موجود در یک محدوده را شناسائی کند. با این حساب و با توجه به اینکه قبلاً توضیح داده شد که توابع اکسل با مسمی هستند، ناخودآگاه تابعی با عنوان Counttext را تایپ نموده و انتظار دارید که اکسل به شما پاسخ دهد که در محدوده مورد نظر شما چند داده غير عددې يافت مېشود! در حالي که <u>چنين تابعي در اکسل وجود ندارد</u>.

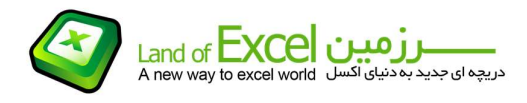

<u>نکته – 5:</u> بایستی توجه داشت که توابع موجود در کتابخانه نرم افزار اکسل از نظر تعداد در نهایت اختصار و ایجاز نگاشته شده اند. بدین معنی که چنانچه خواسته کاربران از طریق ترکيب دو یا چند تابع قابل استحصال باشد، از ساختن یک تابع جدید که همان نياز را مرتفع نماید اجتناب شده است. با این توضیحات چنانچه بخواهیم مثلاً تعداد خانه های حاوی متن در یک محدوده را شمارش کنیم ميتوانيم از فرمول زیر استفاده کنيم:

Counttext = Counta – Count